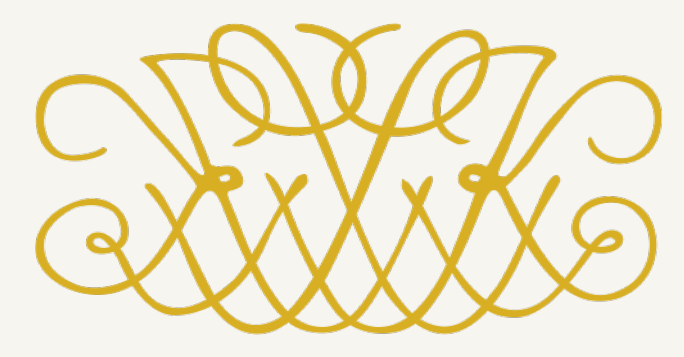

**SUOMEN KUSTANNUSYHDISTYS FINLANDS FÖRLAGSFÖRENING** 

### Saavutettava sähkökirja: A Tekniset työnkulut ja laaduntarkistus 5.9.2023

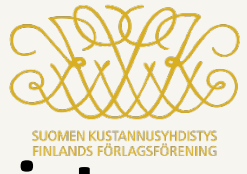

### **14–16 A Tekniset työnkulut ja laaduntarkistus**

• 14–14.45 Epub-kirjat saavutettaviksi: mikä muuttuu kustantajan ja e-kirjan toteuttajan näkökulmasta? **Leena Rautjärvi**, Helsinki University Press ja **Tero Salmén**.

• 14.45–15.45 Epub-muotoisen kirjan laaduntarkistus. **Jonas Lillqvist**, Celia

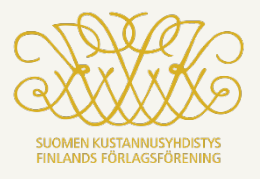

**Leena Rautjärvi**, Helsinki University Press

### EPUB-KIRJAT SAAVUTETTAVIKSI: MIKÄ MUUTTUU KUSTANTAJAN NÄKÖKULMASTA?

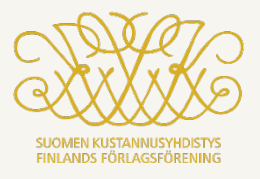

**Tero Salmén**

EPUB-KIRJAT SAAVUTETTAVIKSI: MIKÄ MUUTTUU SÄHKÖKIRJAN TOTEUTTJAN NÄKÖKULMASTA? (VIDEO)

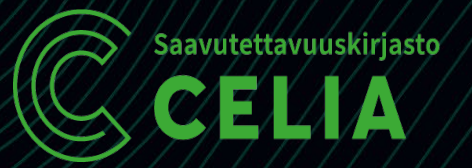

# **Epub-muotoisen kirjan laaduntarkistus**

Saavutettava sähkökirja 5.9.2023 Jonas Lillqvist, Celia

### **Esityksen sisältö**

- Keskityn niihin e-kirjan ominaisuuksiin, joilla on merkitystä saavutettavuudelle.
- Mitä kustantajan tai julkaisijan kannattaa tarkistaa valmiissa e-kirjassa?
- E-kirjan tuottajan kannattaa kiinnittää huomiota samoihin asioihin.
- Mitä ohjelmistoja voi käyttää laaduntarkistukseen?
- Perustietoja e-kirjan koodirakenteesta

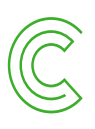

### **Kuka tarkistaa – kone vai ihminen?**

- Saavutettavuuden tarkistamiseen voi käyttää ohjelmia, jotka tekevät automatisoidun tarkistuksen.
- Tarkistusohjelmat ovat hyvä lisä ja tuki ihmisen tekemälle tarkistukselle. Ne eivät korvaa sitä.
- **Vakavimmat saavutettavuutta koskevat puutteet tulevat yleensä esiin manuaalisessa, ihmisen tekemässä tarkistuksessa.**

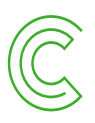

### **Manuaalinen tarkistus**

- Kirja kannattaa tarkistaa
	- lukuohjelmassa (mielellään useassa)
	- epub-muokkausohjelmassa tai muussa koodieditorissa
- Epubin koodia ei ole vaikea ymmärtää!

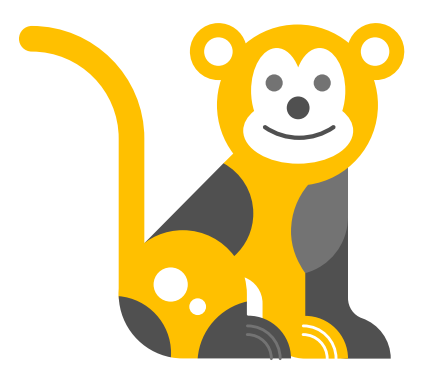

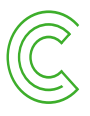

## **Työkalupakki**

### • **Tarkistusohjelmat**

- EPUBCheck (graafisella käyttöliittymällä: Pagina EPUB-Checker) validoi kirjan, eli tarkistaa, että se on epub-standardin mukainen.
- Ace by Daisy tarkistaa saavutettavuuden.

### • **Lukuohjelmat**

• Navigointi, lukemisjärjestys, linkit, tekstin muotoilu

### • **Epub-muokkausohjelmat**

- Metatiedot, kielimerkinnät, semanttinen merkkaus, alt-tekstit
- Ruudunlukuohjelmat (edistyneille, ei käsitellä tässä)
- Värikontrastien tarkistustyökalut

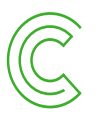

### **Tarkistusohjelmat: saavutettavuus**

- [Ace by](https://daisy.github.io/ace/) Daisy on ilmainen ohjelma, jolla tarkistetaan e-kirjan saavutettavuus.
- Tuottaa raportin e-kirjassa havaituista virheistä.
- Voi käyttää myös manuaalisen tarkistuksen apuvälineenä. Raportissa näytetään omilla välilehdillä
	- kirjan metatiedot
	- otsikkorakenne ja sisällysluettelo
	- kuvat, alt-tekstit ja kuvatekstit.
- Kirsi Ylänteen [video Ace by](https://youtu.be/D-0dzltqM0w) Daisyn käytöstä (Youtube).
- [Ace SMART](https://smart.daisy.org/usersc/login.php?&dest=index.php&redirect=https://smart.daisy.org/) –ohjelmaa voi käyttää manuaalisen tarkistuksen tukena. Se ohjaa tarkistuksen kulkua ja tuottaa siitä raportin.

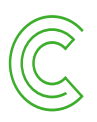

### **Esimerkkejä hyvistä lukuohjelmista**

- Desktop:
	- Thorium Reader (Windows ja MacOS)
	- Calibre (Windows)
	- Apple Books tai Kirjat (MacOS)
	- Colibrio Vanilla Reader [\(demo.colibrio.com](https://demo.colibrio.com/))
- Mobiili:
	- Colibrio Reader (Android, tulossa iOS)
	- Apple Books tai Kirjat (iOS)

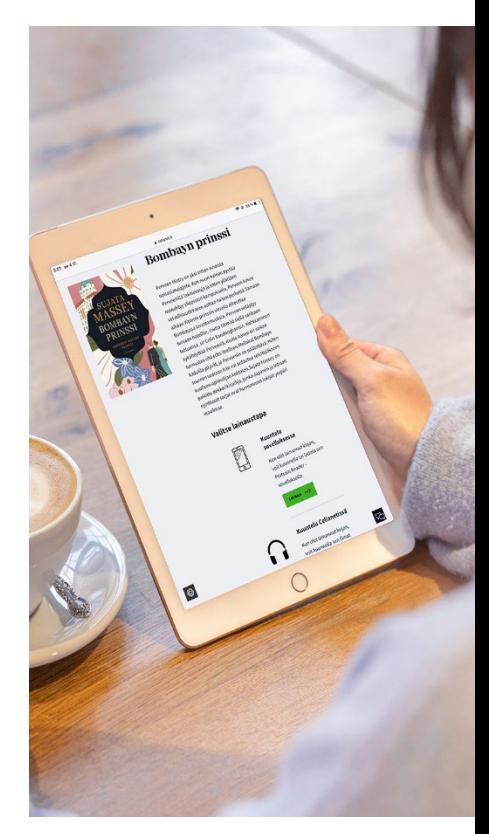

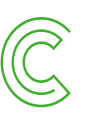

## **Epub-muokkausohjelmat**

- Oxygen XML Editor (Windows ja MacOS)
	- Maksullinen
	- Paras ohjelma koodin editoimiseen
	- Puutteellinen esikatselu ei näe, miltä sisältö näyttää lukuohjelmassa
- Calibre (Windows)
	- Ilmainen
	- Sisältää sekä lukuohjelman että muokkausohjelman
	- Koodinäkymän viereen saa esikatselun
- Sigil (Windows, MacOS, Linux)
	- Ilmainen
	- Koodinäkymän viereen saa esikatselun
	- Kirsi Ylänteen [video Sigilin](https://youtu.be/yOowrDgllUw) käytöstä (Youtube)

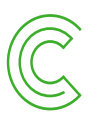

### **Calibre e-book editor**

Om Wittgenstein. Skrifter 1936-2001 [EPUB 3] :: Om-Wittgenstein.epub :: Muokkaa kirjaa

Tiedosto Muokkaa Työkalut Näytä Etsi Ohje

#### 中户目 **各少礼纳册55 ◆ Ri**

 $O(X)$ 

 $O(X)$ 

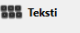

File browse

00-cover.xhtml 001-titelsida.xhtml

002-copyright.xhtml

 $\overline{3}$  nav.xhtml

003-inledning.xhtml

004-essa.xhtml

del 1.xhtml

01en biografisk skiss L.J.xhtml

21793.xhtml

del\_2.xhtml

02Filosofin\_ar\_mitt\_liv\_LJ.xhtml

21794.xhtml

03Doktorand\_i\_Cambridge\_LJ.xhtml

21795.xhtml

Sisällysluettelo Omslag

Titelsida

Copyright

Innehåll

Inledning av Lassi Jakola och Thomas Wallgren

G.H. von Wright som port till Wittgenstein. En kontextuali...

 $0.000$ 

Del I. von Wright som Wittgensteins biograf

- 1. Ludwig Wittgenstein. En biografisk skiss (1954)

Noter

Kommentar

Del II. Wittgenstein i von Wrights självbiografiska texter

Del III. Wittgensteins filosofi och dess historiska kontext

Del IV. Brev

 $\mathbb{R}$  , Q  $\mathbb{R}$   $\mathbb{P}$   $\phi$   $\cdot$   $\mathbf{H}$   $\mathbf{B}$   $I$   $\mathbf{U}$  $\leftrightarrow$   $\Join$   $\land$   $\quad$   $\vdash$ ?xml version="1.0" encoding="UTF-8"?><!DOCTYPE html> <html lang="sv" xml:lang="sv" xmlns="http://www.w3.org/ 1999/xhtml" xmlns:epub="http://www.idpf.org/2007/ops"> <head>

<title>Ludwig Wittgenstein. En biografisk skiss</title> <link href="css/styles.css" rel="stylesheet" type="text/  $\text{css}''$ />

</head>

O1en biografisk skiss LJ.xhtml

<body>

<section id="ludwig-wittgenstein" role="doc-chapter"> <header><h1>Ludwig Wittgenstein</h1>

<p role="doc-subtitle">En biografisk skiss</p></header> <p class="no-indent">Den 29 april 1951 avled i Cambridge en av nutidens mest omtalade och inflytelserika filosofer,

Ludwig Wittgenstein.</p> <p>Det har sagts, att Wittgenstein var upphovsman till två betydelsefulla filosofiska skolor, men att han tog avstånd från båda. Den ena är den s.k. nypositivismen eller logiska empirismen, även kallad Wien-skolan. Den spelade särskilt under decenniet före det andra världskriget en framträdande roll i den filosofiska diskussionen. Den andra är den s.k. analytiska, lingvistiska eller semantiska riktningen, ibland också kallad Cambridgeskolan.<a epub:type="noteref" href="#ftn1" id="refftn1" role="doc-noteref">1</a> Den kan anses förhärska i det filosofiska livet i England i dag och har vunnit spridning i hela den anglosaxiska och anglosaxiskt influerade världen.</p>

<p>Det är riktigt, att Wittgensteins filosofi haft en starkt inspirerande betydelse för båda dessa riktningar i nutidens tänkande: för den förra hans ungdomsverk <i class="title">Tractatus logico-philosophicus</i>; för den senare utom <i class="title">Tractatus</i> också hans lärarverksamhet i Cambridge och inblickar i hans under livstiden icke publicerade verk. Det är också delvis riktigt, att Wittgenstein tog avstånd från sitt eget inflytande<span aria-label=" Sida 6. " epub:type="pagebreak" id="page6" role="doc-pagebreak"></

#### **Ludwig Wittgenstein**

File preview

 $\Box$ 

En biografisk skiss

Den 29 april 1951 avled i Cambridge en av nutidens mest omtalade och inflytelserika filosofer, Ludwig Wittgenstein.

Det har sagts, att Wittgenstein var upphovsman till två betydelsefulla filosofiska skolor, men att han tog avstånd från båda. Den ena är den s.k. nypositivismen eller logiska empirismen, även kallad Wien-skolan. Den spelade särskilt under decenniet före det andra världskriget en framträdande roll i den filosofiska diskussionen. Den andra är den s.k. analytiska, lingvistiska eller semantiska riktningen, ibland också kallad Cambridge-skolan.<sup>1</sup> Den kan anses förhärska i det filosofiska livet i England i dag och har vunnit spridning i hela den anglosaxiska och anglosaxiskt influerade världen.

Det är riktigt, att Wittgensteins filosofi haft en starkt inspirerande betydelse för båda dessa riktningar i nutidens tänkande: för den förra hans ungdomsverk Tractatus logico-philosophicus; för den senare utom Tractatus också hans lärarverksamhet i Cambridge och inblickar i hans under livstiden icke publicerade verk. Det är också delvis riktigt, att Wittgenstein tog avstånd från sitt eget inflytande på samtiden. Han gjorde inga inlägg i den världsomfattande diskussion, som hans verk och tankar givit upphov till. Han ansåg, och jag tror med rätta, att hans idéer oftast missförstodos och vanställdes också av dem, som gåvo sig ut för att följa honom. Han var inte säker på att framtiden skulle förstå honom bättre. Men han kände det, sade han engång, som skulle han skriva för människor som tänkte på ett helt annat sätt och andades en annan livsluft än nutidens. Liksom för människor med en annan "kultur". Detta var en orsak till att han inte själv offentliggjorde sina senare arbeten.

 $\begin{array}{|c|c|c|c|c|}\hline \textbf{C} & \textbf{S} & \textbf{S$ 

### **Oxygen**

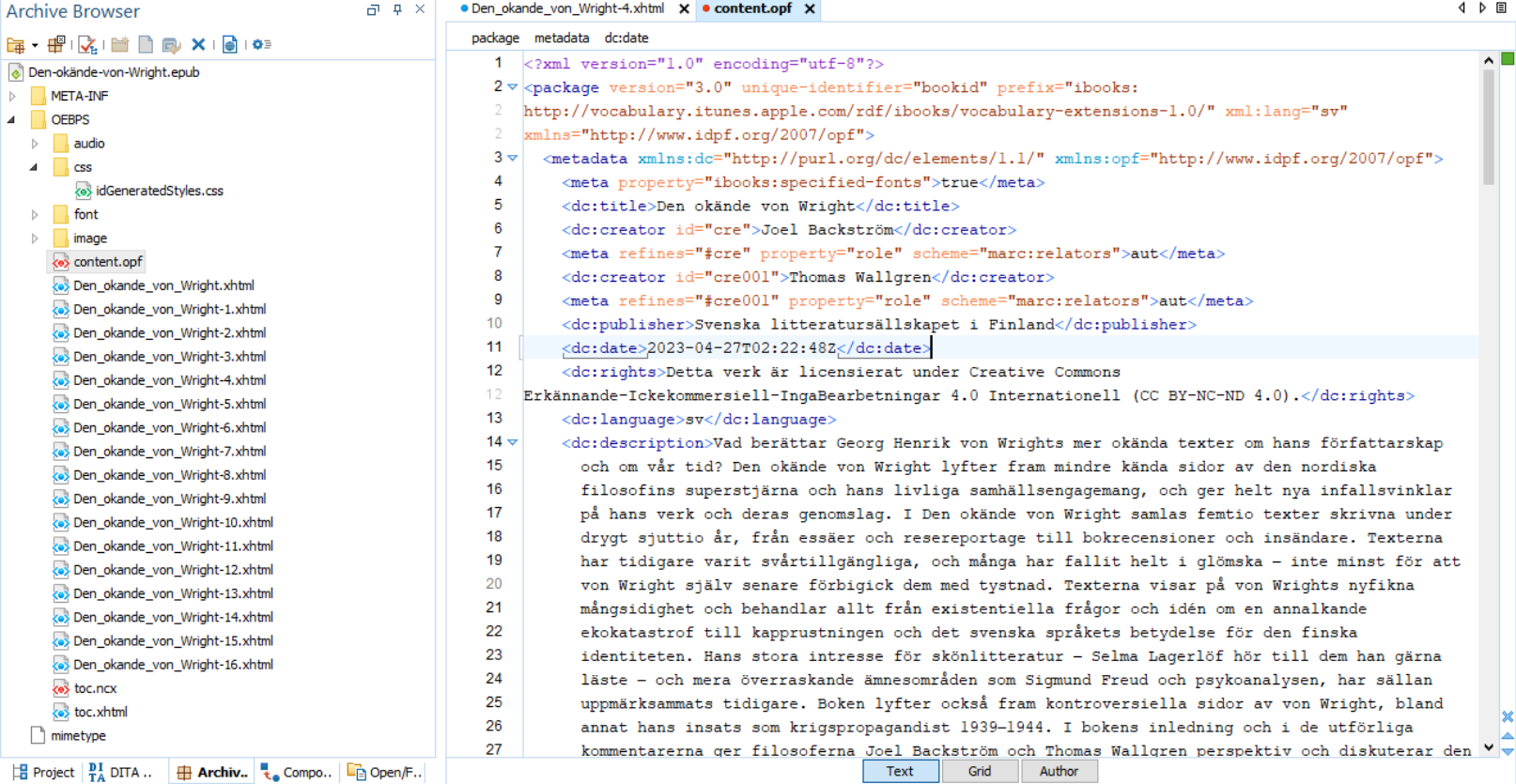

 $\frac{1}{2}$  Project  $\frac{1}{10}$  DITA  $\ldots$   $\frac{1}{10}$  Archiv.  $\frac{1}{10}$  Compo.  $\frac{1}{10}$  Open/F.

 $\overline{\phantom{a}}$ 

### **Epubin tärkeimmät osat**

- Epub on nippu erillisiä tiedostoja, joista tärkeimmät ovat:
	- Opf-tiedosto (content.opf)
		- Sisältää metatiedot.
		- Määrittelee html-tiedostojen lukemisjärjestyksen.
	- Navigointitiedosto (toc.xhtml, toc.ncx)
		- Sisällysluettelo, joka esitetään lukuohjelmassa omassa näkymässä
	- Html-muotoiset sisältötiedostot (.xhtml)
	- Tyylitiedosto css-muodossa
	- Kuvatiedostot
- Lisätietoja epubin rakenteesta: Julkaisekaikille.fi, [Epubin](https://julkaisekaikille.fi/epubin-aukileikkaus/) [anatomiaa aloittelijoille](https://julkaisekaikille.fi/epubin-aukileikkaus/)

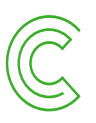

# **Epubin tarkistaminen**

Osa 1: Formaatti, metatiedot, kielimerkinnät, lukemisjärjestys, navigointi

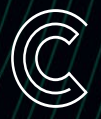

## **Epub 2 vai epub 3?**

- Opf-tiedoston alussa voi tarkistaa, onko kirja epub 2 vai epub 3:
	- Epub 3: <package xmlns="http://www.idpf.org/2007/opf" version="3.0" unique-identifier="bookid" xml:lang="en">
	- Epub 3 -formaattia on päivitetty useamman kerran. Viimeinen versio on 3.3. Kirjaan merkitään kuitenkin aina 3.0.
- Uusia kirjoja ei enää kannata tehdä epub 2 –formaatissa.
- Package-elementtiin merkitään myös metatietojen kieli, joka on käytännössä sama kuin kirjan pääkieli.

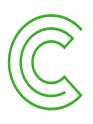

### **Metatiedot**

- Kirjaa kuvailevat metatiedot löytyvät opf-tiedostosta.
- Suurelta osin Dublin Core -muotoisia.
- Vain muutama epub-standardin mukaan pakollinen kenttä:
	- <dc:title> teoksen nimi
	- <dc:identifier> yksilöivä tunnus, esim. ISBN
	- <dc:language> pääkieli
	- <meta property dcterms:modified> viimeinen päivitysajankohta
- Muita yleisesti käytettyjä, suositeltavia kenttiä:
	- <dc:creator> tekijä
	- <dc:publisher> kustantaja
	- <dc:date> julkaisupäivä
	- <dc:rights> tekijänoikeudet
- Tarkista, että tiedot ovat oikein eikä mitään oleellista puutu.
- Yhdenmukainen käytäntö kustantajan kirjoissa.

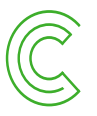

### **Saavutettavuusmetatiedot**

- Opf-tiedostoon kannattaa laittaa myös kirjan saavutettavuutta kuvailevia metatietoja.
- W3C:n Epub Accessibility 1.1 -ohjeistus määrittää tietyt pakolliset ja suositellut kentät.
- Kirsi puhuu näistä enemmän seminaarin B-kanavassa.
- Niitä voi tutkia ja muokata myös Acen by Daisyn avulla.
- Lisätietoja ja esimerkkejä saavutettavuusmetatiedoista:
	- Daisy Accessible Publishing Knowledge Base, [Schema.org Accessibility](http://kb.daisy.org/publishing/docs/metadata/schema.org/index.html)
	- Julkaisekaikille.fi: Metatiedot e-kirjoissa

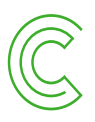

### **Kirjan sisäisten metatietojen funktio**

- Lukuohjelmat voivat näyttää kirjan perustietoja käyttäjälle.
- Tiedot säilyvät aina tiedoston mukana.
- Kaupallisiin jakelukanaviin ja kirjastojärjestelmiin tiedot siirtyvät pääasiassa erillisten Onix-tietueiden kautta. Niissä voi myös kertoa kirjan saavutettavuudesta.

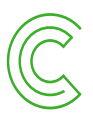

## **Lukemisjärjestys**

- Tietyt elementit, kuten kuvat ja tekstilaatikot, voivat joutua väärään paikkaan kun epub tuotetaan taittotiedostoista.
- Lukuohjelmassa kannattaa tarkistaa, että kirjan sisältö on oikeassa järjestyksessä.
- Tavallisessa epubissa lukemisjärjestystä ei tarvitse erikseen tarkistaa kooditasolla, mutta fixed layout –epubissa asia on toisin.

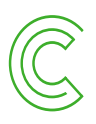

## **Navigointi**

- Tärkeä ja pakollinen osa epubia on navigointitiedoston sisällysluettelo.
- Sen voi tarkistaa lukuohjelman sisällysluettelonäkymässä tai Ace by Daisyn Outlines-välilehdellä.
- Tarkista, että se on tarpeeksi **kattava**.
	- Jokaiseen html-tiedostoon eli esim. lukuun tulisi olla vähintään yksi linkki.
	- Jos kirjassa käytetään väliotsikoita, ainakin ensimmäinen taso kannattaa yleensä ottaa mukaan.
- Tarkista sisällysluettelon **hierarkia**. Vastaako se kirjan otsikkohierarkiaa?
- Ruudunlukuohjelman käyttäjälle myös semanttiset merkinnät (esim. otsikot) on tärkeä navigoinnin väline.

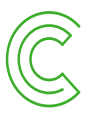

### **Ace by Daisyn Outlines-näkymä**

#### **EPUB Table of Contents**

- Lukijalle
- · Viestinnän ammattilainen erikoisalojen maailmassa asiantuntijana asiantuntijatietoa välittämässä
	- · Johdanto
	- Vaatimuksia viestinnän ammattilaiselle
	- · Erikoisalat ja erikoisalaviestintä
	- · Vertaisviestinnästä popularisoituun viestintään
	- · Erikoisalan heijastuminen kieleen
	- · Lopuksi
	- lähteet
- · Strateginen viestintä lähtökohtia ja tulevaisuudennäkymiä
	- Johdanto
	- · Strategisen viestinnän tasot ja tehtävät
	- Viestintästrategia
	- · Keiden kanssa organisaatio viestii?
	- · Strateginen viestintä ammattilaisten näkökulmasta
	- Lopuksi
	- Lähteet

#### Headings outline

- ٠ **Ban** Sisältö
- **B1** Lukijalle
- Niestinnän ammattilainen erikoisalojen maailmassa - asiantuntijana asiantuntijatietoa

välittämässä

- o <sub>h2</sub> Johdanto
- o na Vaatimuksia viestinnän ammattilaiselle
- O B2 Erikoisalat ja erikoisalaviestintä
- o na Vertaisviestinnästä popularisoituun viestintään
- **O** B Erikoisalan heijastuminen kieleen
- **o h<sub>2</sub>** Lopuksi
- o na Lähteet
- m Strateginen viestintä lähtökohtia ja
	- tulevaisuudennäkymiä
		- o **ha** Johdanto
		- o na Strategisen viestinnän tasot ja tehtävät
		- o **B2** Viestintästrategia

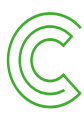

## **Kielimerkinnät 1/3**

- Epubin jokaiseen html-tiedostoon merkitään tekstin pääasiallinen kieli.
- Se merkitään tiedoston <html>-elementtiin:
	- <html xmlns="http://www.w3.org/1999/xhtml" xmlns:epub="http://www.idpf.org/2007/ops" xml:lang="fi" lang="fi">
- Tekstin **osien kieli** pitää merkitä silloin, kun se poikkeaa pääkielestä.
- Word-Indesign-työnkulussa html-tiedostoihin syntyy usein myös vääriä kielimerkintöjä.
- Miten löydät kielimerkinnät? Tee tekstihaku editorissa, esim. xml:lang= tai xml:lang="ar".

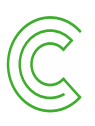

## **Kielimerkinnät 2/3**

• <blockquote>

<p lang="en" xml:lang="en">Three days the ape-man spent in resting and recuperating, eating fruits and nuts and the smaller animals that were most easily bagged, and upon the fourth he set out to explore the valley and search for the great apes.</p>

… </blockquote>

• <p><span lang="de" xml:lang="de">"Meine ganze Aufgabe besteht darin, das Wesen des Satzes zu erklären"</span>, skriver han i en av sina filosofiska anteckningsböcker från krigsåren.</p>

### • Ei näin:

<span class="CharOverride-6" lang="ar-SA" xml:lang="ar-SA"> Tämä käy ilmi esimerkiksi kansallisen koulutuksen arviointikesk</span>

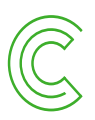

## **Kielimerkinnät 3/3**

- WCAG-kriteeri 3.1.2 vaatii osien kielen merkkaamista.
- Erisnimiä ei tarvitse merkata.
- Riittävän hyvän kielimerkkauksen tason määrittäminen on vaikeaa.
- Kriteerin tarkka soveltaminen tietokirjaan, jossa on termejä, sitaatteja ja viitteitä monilla eri kielillä, voi olla kohtuutonta.
- Rajan voi vetää vaikka virketasoon tai kappaletasoon, ja jättää yksittäiset vieraskieliset sanat merkkaamatta.

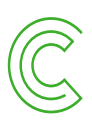

# **Epubin tarkistaminen**

Osa 2: Semanttiset merkinnät: otsikot, luettelot, kuvatekstit, taulukot, sitaatit, linkit

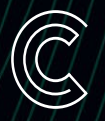

### **Otsikot**

- Onko otsikot merkitty otsikkotunnisteilla?
- Onko otsikkohierarkia looginen?
	- Alkaa <h1>-tason otsikosta
	- Ei hypitä tasojen yli
- Tarkista, miten moniosaiset otsikot on toteutettu:
	- Jos otsikko koostuu luvun numerosta ja otsikosta omilla riveillä, molemmat laitetaan samaan otsikkoelementtiin.
	- Jos otsikko koostuu pääotsikosta ja alaotsikosta, alaotsikko laitetaan <p>-tägiin.
	- Tarkempia ohjeita ja esimerkkejä: <http://kb.daisy.org/publishing/docs/html/headings.html>

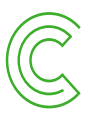

### **Ace ja otsikot 1/3**

**Esimerkki 1: Hypätään otsikkotason yli.**

<h1>Luvun otsikko</h1>

Luvun teksti alkaa.

<h3>Väliotsikko</h3>

Alaosion teksti.

### **Ace löytää Best practice -virheen: Heading order invalid. Heading levels should only increase by one.**

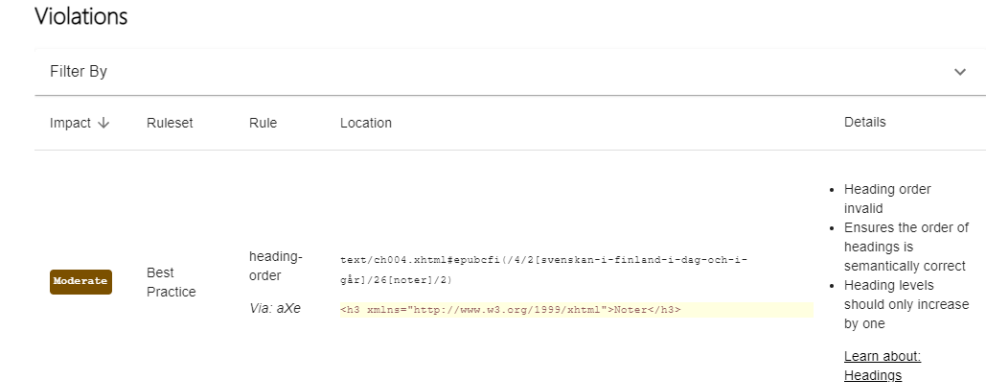

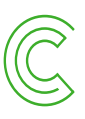

### **Ace ja otsikot 2/3**

#### **Esimerkki 2: Otsikkohierarkia pielessä.**

- <h2>Luvun otsikko</h2>
- Luvun teksti alkaa.
- <h1>Väliotsikko</h1>
- Alaosion teksti.

#### **Ace ei löydä virhettä**

#### Report

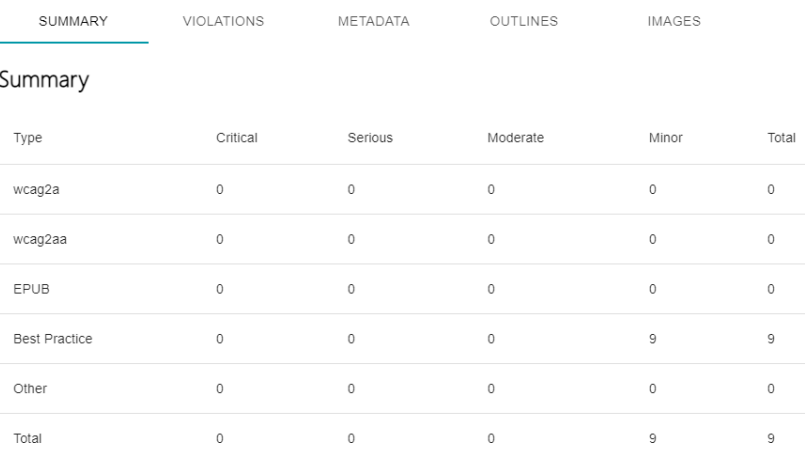

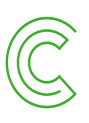

### **Ace ja otsikot 3/3**

#### **Esimerkki 3. Semanttista otsikkomerkkausta ei käytetä.**

<p class="otsikko1">Luvun otsikko</p> Luvun teksti alkaa. <p class="otsikko2">Väliotsikko</p> Alaosion teksti.

#### **Ace ei löydä virhettä**

#### Report

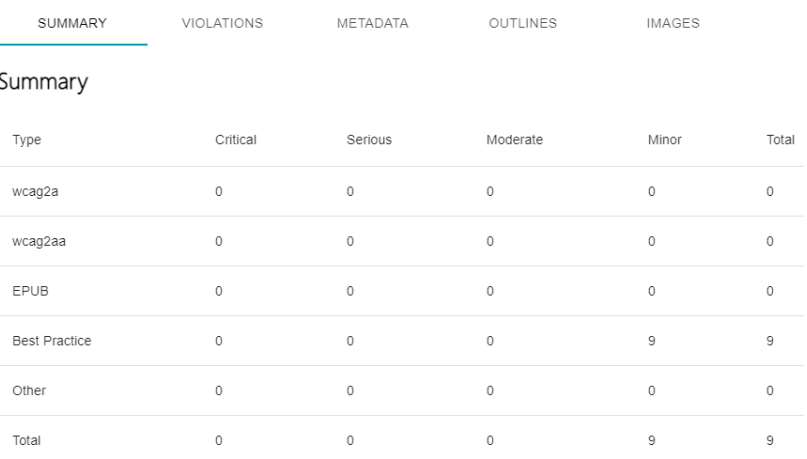

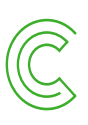

### **Luettelot**

- Tarkista, että luettelot on merkitty oikein:
	- <ul> järjestämätön luettelo (esimerkki vasemmalla ja keskellä)
	- <ol> järjestetty luettelo, esim. numeroitu (esimerkki oikealla)

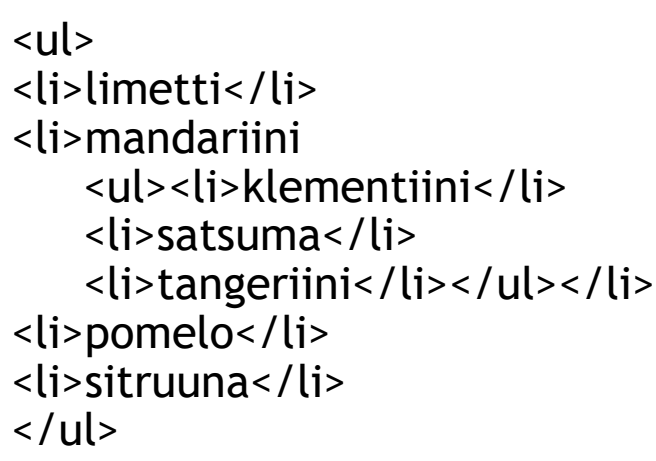

• mandariini

• limetti

- klementiini
- $\circ$  satsuma
- $\circ$  tangeriini
- pomelo
- sitruuna
- 
- 2. mandariini
	- a. klementiini
	- b. satsuma
	- c. tangeriini
- 3. pomelo
- 4. sitruuna

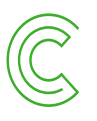

### **Kuvat ja kuvatekstit**

• Kuva, jolla on kuvateksti:

<figure>

<img src="images/kuva.jpeg" alt="Alt-teksti tähän"/>

<figcaption>Kuvateksti tähän.</figcaption>

</figure>

• Huom! Epub 2 -kirjoissa ei voi käyttää tällaista merkintää.

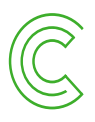

### **Taulukot 1/2**

<table>

<caption>Taulukko 1. Ateriat</caption>

<tr><th></th><th scope="col">Ruoka</th><<hb/>th scope="col">Juoma</th></tr> <tr><<mark>th scope="row"</mark>>Aamiainen</th><td>puuro</td><td>kahvi</td></tr> <tr><th scope="row">Lounas</th><td>puuro</td><td>vesi</td></tr> <tr><th scope="row">Päivällinen</th><td>puuro</td><td>mehu</td></tr> <tr><th scope="row">Iltapala</th><td>puuro</td><td>olut</td></tr> </table>

#### **Taulukko 1. Ateriat Ruoka** Juoma **Aamiainen** kahvi puuro vesi **Lounas** puuro **Päivällinen** mehu puuro **Iltapala** puuro olut

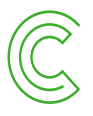

### **Taulukot 2/2**

- Tavalliset virheet:
	- Taulukon otsikko ei ole <caption>
		- Wordissä tai Indesignissa ei voi luoda caption-elementtiä.
	- <th>-elementtiä ei käytetä otsikkosoluille
		- Indesign ei osaa luoda riviotsikoita
	- Scope-attribuutit puuttuvat
		- Indesign ei luo näitä attribuutteja
		- Saa jättää pois hyvin yksinkertaisessa taulukossa
	- Tyhjät rivit/sarakkeet, joita käytetään taulukon muotoiluun.
	- Liian leveät taulukot osa taulukosta katoaa näkymän ulkopuolelle.
		- Vältä mahdollisuuksien mukaan.
		- Voi korjata laittamalla taulukon div-elementtiin, johon lisätään vaakasuora vierityspalkki.

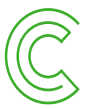

### **Sitaatit**

• Pitkät sitaatit merkitään <blockquote>-tunnisteella:

<blockquote> <p>Logiken fyller världen; världens gränser äro också logikens.</p> <p>Vi kunna alltså inte säga i logiken: det och det finns i världen, men inte det. $\langle p \rangle$ 

... </blockquote> tes av ifrågavarande art inte förnekas. Men just på den *grund*, skulle Wittgenstein säga, är den själv meningslös.

Logiken fyller världen; världens gränser äro också logikens.

Vi kunna alltså inte säga i logiken: det och det finns i världen, men inte det.

Detta skulle nämligen skenbart förutsätta, att vi utesluta vissa möjligheter. Men så kan inte vara fallet,

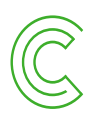

### **Linkit**

<a href="https://julkaisekaikille.fi/">julkaisekaikille.fi</a>

- Virheet ulkoisissa linkeissä:
	- Verkko-osoite on jäänyt merkitsemättä linkiksi, eli <a> puuttuu.
	- Href-attribuutin arvossa taitossa syntynyt virhe, jolloin linkki ei toimi.
- Kirjan sisäiset linkitykset:
	- Viitteet on linkitettävä molempiin suuntiin.
	- Kuvalähdeluettelo, jossa viitataan sivunumeroilla kuviin.

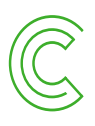

# **Epubin tarkistaminen**

Osa 3: Kuvat: alt-tekstit, tekstin esittäminen kuvana, kuvien laatuvaatimukset

### **Kuvien vaihtoehtoiset tekstit**

- Alt-tekstit kannattaa kirjoittaa toimitusvaiheessa.
- Ne voi liittää kuviin Indesign-taitossa.
- Tarkista valmiissa e-kirjassa, että alt-tekstit ovat paikallaan oikeissa kohdissa.
- Tarkistus tehdään joko koodieditorissa tai Acen raportin Images-näkymässä.

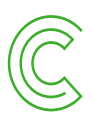

### **Ace näyttää kuvat ja alt-tekstit**

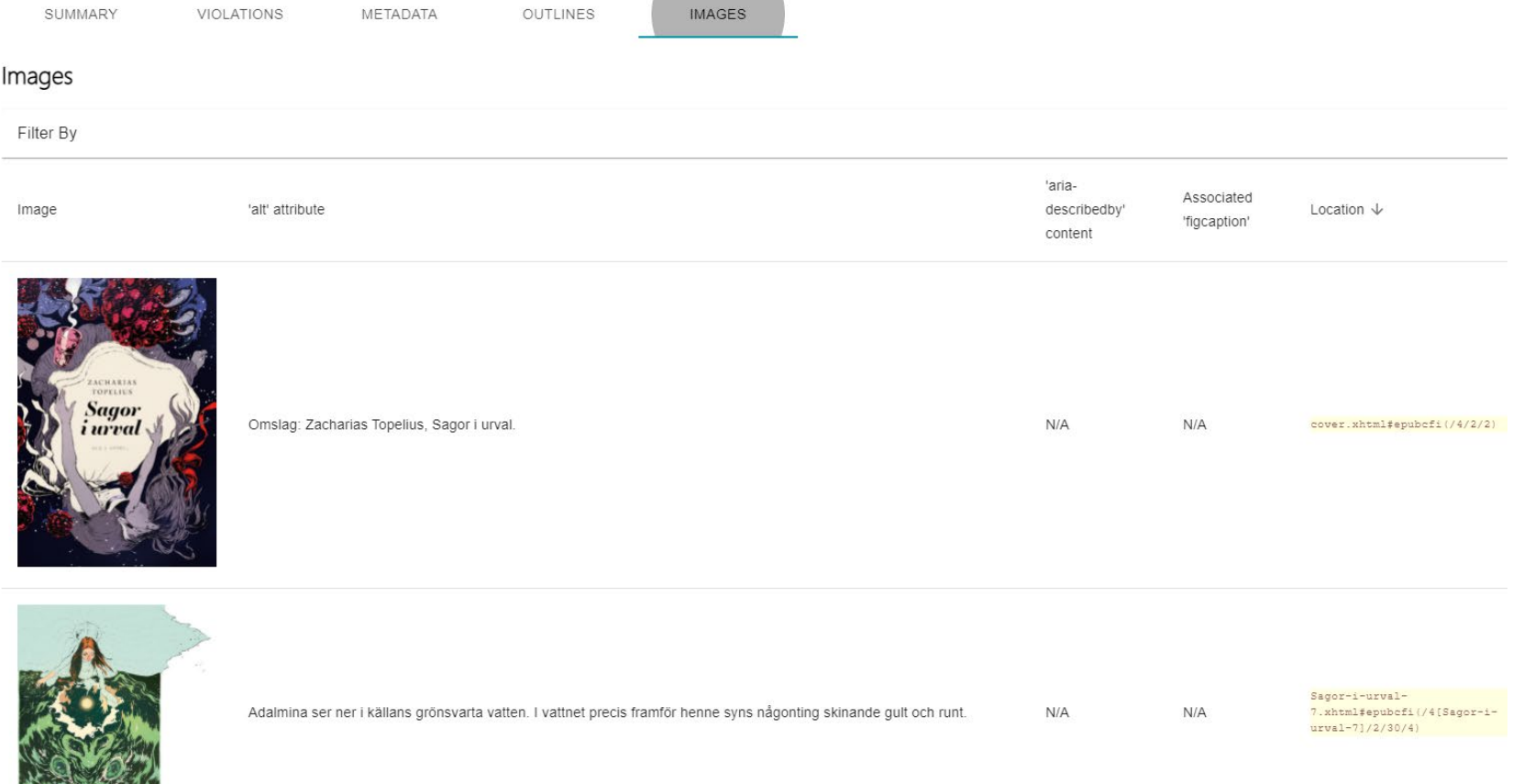

### **Vältä tekstin esittämistä kuvana**

- Nimiösivua ei pidä muuttaa kuvaksi.
- Taulukoita ei pidä muuttaa kuviksi.
- Paljon tekstiä sisältävät infografiikat tai kaaviot ovat saavutettavuuden kannalta haastavia. Pidemmät tekstit kannattaa erottaa kuvasta jo toimitusvaiheessa.

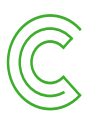

### **Kuvien laatuvaatimukset**

- Tietoa visualisoiviin kuviin kohdistuu vaatimuksia mm. tekstin ja taustan kontrastista ja värien käytöstä.
- Näistä vaatimuksista lisää: Julkaisekaikille.fi > Kuvien saavutettavuus > Kuvien ulkonäkö.
- Kuvien ulkonäköön liittyvät asiat kannattaa laittaa kuntoon osana kirjana toimitusvaihetta ja graafista tuotantoa.
- Tarkista, että tietoa visualisoivia kuvia ei ole muunnettu liian pieniksi epub-tuotannossa.

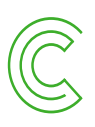

## **Epubin tarkistaminen**

Osa 4: Tekstin ulkoasu (CSS-tyylit): värikontrastit, linkit, tekstin mukauttaminen, typografia

### **Tekstin ja taustan kontrasti**

- Tekstin ja sen taustan välillä on oltava tarpeeksi suuri värikontrasti. Eli jos tekstille on määritelty värejä, tämä täytyy tarkistaa.
	- Vaatimustaso vaihtelee sen mukaan, onko teksti suurta tai normaalikokoista.
- Ace by Daisy raportoi tähän liittyvistä virheistä tarkasti.
- Tarkistustyökalu, joka auttaa myös värien korjaamisessa:
	- WebAIM [Contrast](https://webaim.org/resources/contrastchecker/) Checker

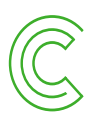

### **Linkkien ulkoasu**

- Linkkien pitää erottua selkeästi.
- Ne pitäisi erottaa muusta tekstistä myös muilla keinoin kuin värillä.
- Lukuohjelmien ja verkkoselainten oletustyyliä, jossa linkki on sininen ja alleviivattu, ei yleensä kannata muuttaa.
- Alleviivauksen voi tyylitiedostossa varmistaa tällaisella säännöllä:

a {text-decoration: underline}

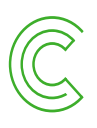

### **Mahdollista tekstin mukauttaminen**

- CSS-tyylit eivät saa estää lukijaa mukauttamasta tekstiä lukuohjelmassa tai apuvälineillä.
	- Tarkista, että absoluuttisia mittayksiköitä ei käytetä tekstiä koskeviin määrittelyihin.
	- Tavallisin virhe: tyyleissä käytetään pikseliyksikköä eli px.
	- Käytä suhteellisia mittayksiköitä: em, rem tai %.
	- Rivivälistys määritellään suhteellisesti ilman yksikköä, esim. lineheight="1.4".
	- Leipätekstin väriä ei pidä määritellä.
	- Korjaus Indesignin tyyleihin: color:#000000; poistetaan tai muutetaan muotoon color:initial;

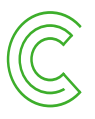

## **Typografia kuntoon**

- Kirjan omat tyylit kannattaa määritellä niin, että teksti on helposti luettavaa jo perusasetuksilla.
- Fontin kokoa tai rivivälistystä ei pidä määritellä liian pieneksi (tai suureksi).
- Hyvä käytäntö:
	- Leipiksen koko on 1em, tai se jätetään määrittämättä.
	- Muiden tekstityyppien koko määritetään suhteessa tähän.
- Leipäteksti tasataan vasemmalle.
	- Tasapalsta johtaa liian epätasaisiin sanaväleihin.

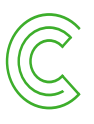

### **Kertausta: Tarkista nämä 1/3**

- Opf-tiedosto ja metatiedot
	- Metatietojen kieli määritetty
	- Metatiedot, myös saavutettavuus-
- Lukemisjärjestys
	- Sisältö oikeassa järjestyksessä
- Navigointi
	- Kattavuus
	- Hierarkia
- Kielimerkinnät
	- Tiedoston kieli
	- Osien kieli

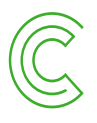

### **Kertausta: Tarkista nämä 2/3**

- Semanttinen merkkaus
	- Otsikot
	- Luettelot
	- Kuvatekstit
	- Taulukot
		- Taulukon otsikko
		- Sarake- ja riviotsikot
	- Sitaatit
- Kuvat
	- Alt-tekstit paikallaan
	- Ei tekstiä kuvana
	- Värien käyttö
	- Kuvat laadukkaita

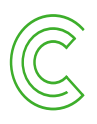

### **Kertausta: Tarkista nämä 3/3**

### • Tyylit

- Tekstin ja taustan kontrasti
- Erottuvat linkit
- Ei absoluuttisia mittayksiöitä
- Typografia
	- tekstin koko
	- rivivälistys
	- tekstin tasaus

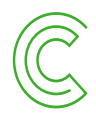

# **Kiitos!**

www.celia.fi

[saavutettavuus@celia.fi](mailto:saavutettavuus@celia.fi) [jonas.lillqvist@celia.fi](mailto:Jonas.lillqvist@celia.fi)

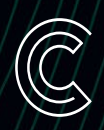